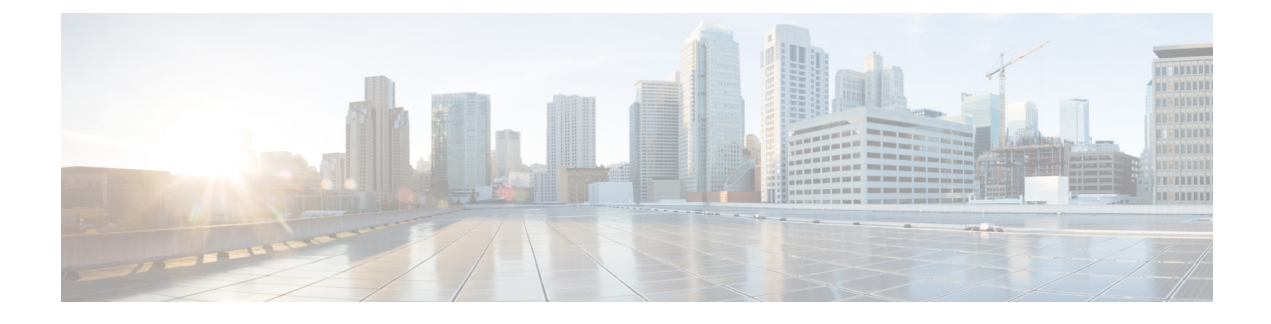

## **Supported Packages and System Requirements**

• [Determining](#page-0-0) the Software Version for Cisco cnBR 21.1, on page 1

## <span id="page-0-0"></span>**Determining the Software Version for Cisco cnBR 21.1**

You can view the version of the Cisco cnBR components by using the following methods:

- To view the version of the Cisco cnBR cluster component, do the following:
	- **1.** On the Cisco Operations Hub menu, click **cnBR Manager** > **Core Management** > **Core Overview**. The cnBR Clusters pane dispalys all the available cnBR clusters.
	- **2.** On the Cisco cnBR clusters that are listed, click the **i** icon next to the cluster name. Information regarding the cnBR cluster component and the version are displayed.

cnBR Clusters

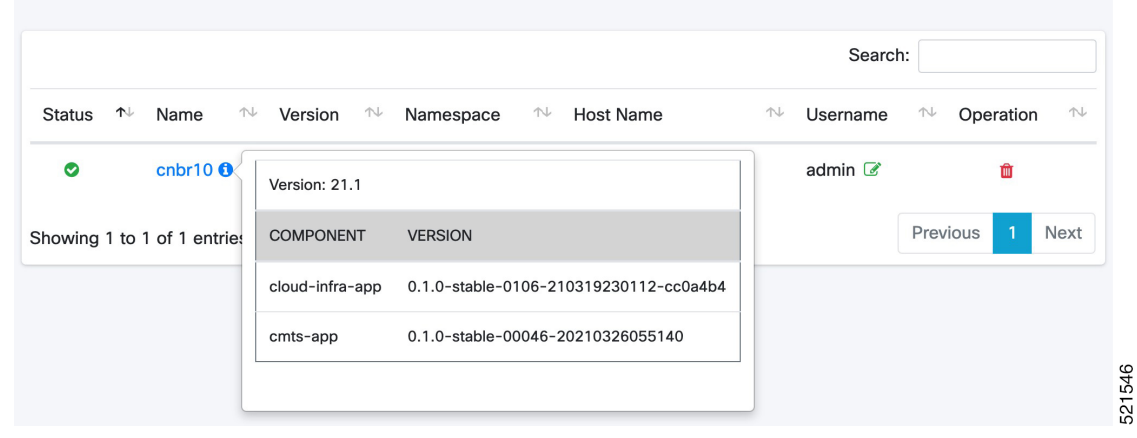

- To view the version of the Cisco cnBR Cisco Operations Hub, do the following:
- **1.** Click the **Help Menu**. This is represented by the lifebuoy icon on the top-right of the Cisco Operations Hub.
- **2.** Click **About**. Information on the Cisco Operations Hub version is displayed.

## **Cisco Operations Hub**

Packages  $\vee$ 

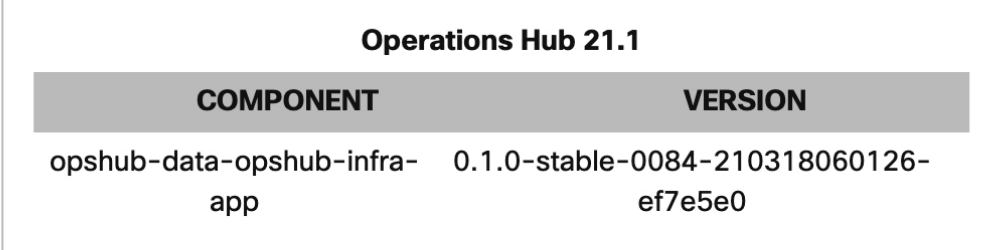

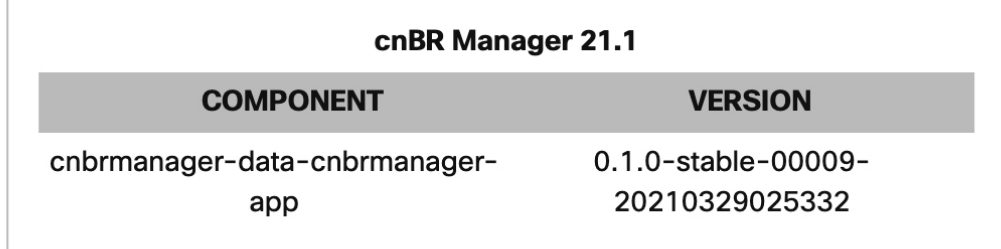

@ 2021 Cisco Systems Inc. All Rights Reserved